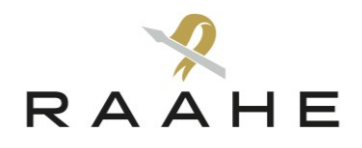

**ICT-palvelut** 21.1.2020

# Rekisteröitymisohje Timmiin

Raahen kaupungissa on käytössä sähköinen Timmi-tilanvarausjärjestelmä. Jotta voit tehdä Timmiin tilavarauksen, Sinun täytyy ensin rekisteröityä Timmin käyttäjäksi. Timmin käyttäjäksi voi rekisteröityä täysi-ikäinen henkilö joko yksityishenkilönä tai sopimansa yhdistyksen/organisaation yhteyshenkilönä. Yksityishenkilöt voivat myös jatkorekisteröityä omilla tunnuksillaan eri organisaatioiden yhteyshenkilöksi. Rekisteröityminen vaatii sähköpostiosoitteen.

## **Rekisteröityminen yksityishenkilönä**

- 1. Mene internetissä Timmin kirjautumissivulle: [https://tilavaraus.raahe.fi.](https://tilavaraus.raahe.fi/)
- 2. Valitse linkki "Rekisteröidy Raahen asiakkaaksi".
- 3. Valitse "Rekisteröidy yksityishenkilönä".
- 4. Täytä henkilötietosi avautuvaan, sähköiseen lomakkeeseen.

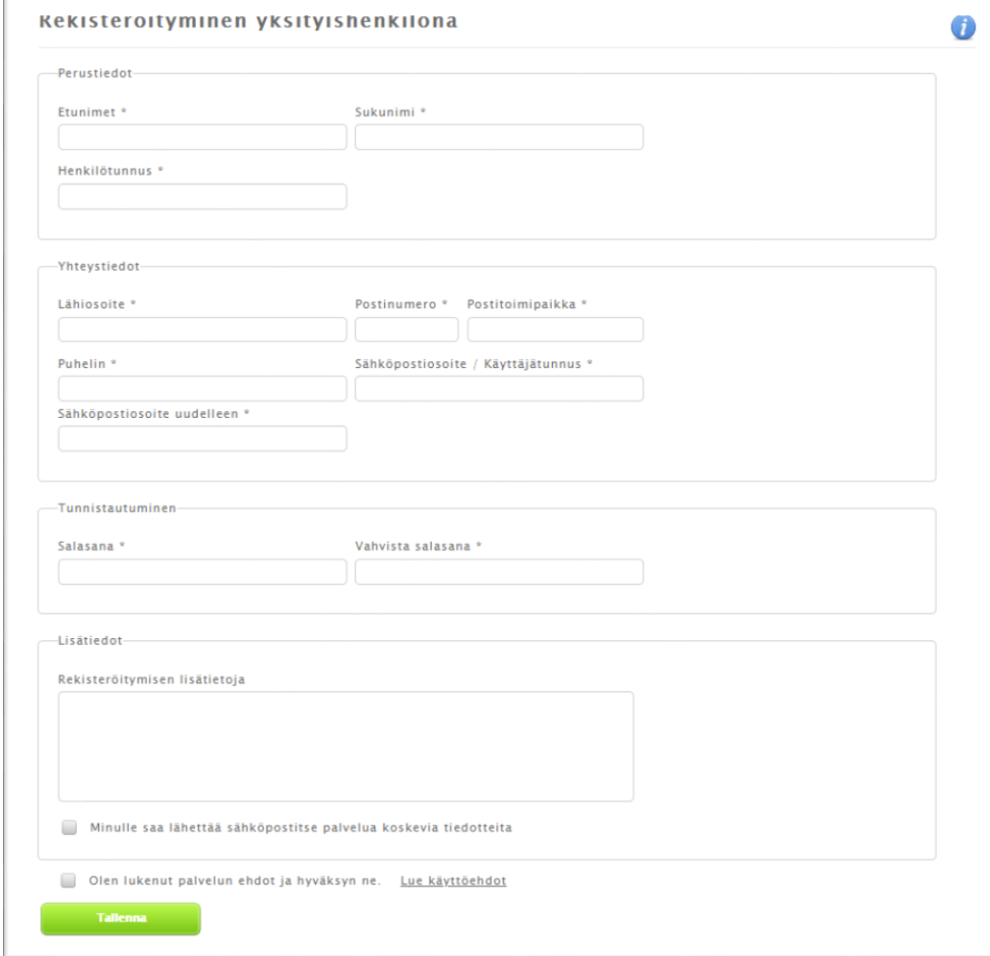

- Kaikki \* -merkillä ilmoitetut kohdat ovat pakollisia tietoja.
- Tutustu myös palvelun käyttöehtoihin ja hyväksy ne valintaruudusta.
- Sähköpostiosoitteesi toimii henkilökohtaisena käyttäjätunnuksenasi Timmissä.
- Salasanan minimipituus on kahdeksan merkkiä. Suositeltavaa on käyttää salasanassa pieniä ja isoja kirjaimia sekä numeroita.
- 5. Kun olet täyttänyt lomakkeen, valitse lomakkeen alaosasta Tallenna –painike.
- 6. Kun tallennus on tapahtunut, saat **sähköpostiisi** linkin käyttäjätilin aktivoimiseksi. **Rekisteröityminen tulee voimaan vasta sitten, kun olet vahvistanut käyttäjätilisi sähköpostin aktivointilinkkiä painamalla.**
- 7. Kun olet vahvistanut rekisteröitymisen, voit kirjautua tunnuksillasi sisään Timmiin. Timmissä voit varattavasta tilasta riippuen tehdä tilaan suoran varauksen tai varaushakemuksen.
- 8. Voit halutessasi rekisteröityä tunnuksillasi myös sopimasi organisaation yhteyshenkilöksi. Et tarvitse kaksia eri tunnuksia toimiaksesi Timmissä sekä yksityishenkilönä että jonkin organisaation yhteyshenkilönä.

#### **Ongelmia rekisteröitymisessä?**

Jos rekisteröityminen Timmiin ei onnistu, saat asiasta virheilmoituksen työasemasi näyttöruudulle. Virheilmoituksen syynä voi olla esimerkiksi se, että olet jo aikaisemmin rekisteröinyt käyttäjätunnuksen ilman tunnuksen vahvistamista. Etsi tällöin aiemmin saamasi aktivointilinkki sähköpostistasi (aktivointilinkki ei vanhene) ja vahvista käyttäjätili.

Jos rekisteröityminen ei onnistu, ota yhteyttä Raahen Timmin pääkäyttäjiin, [timmi@raahe.fi.](mailto:timmi@raahe.fi)

### **Rekisteröityminen organisaation yhteyshenkilönä**

- 1. Mene internetissä Timmin kirjautumissivulle: [https://tilavaraus.raahe.fi.](https://tilavaraus.raahe.fi/)
- 2. Valitse linkki "Rekisteröidy Raahen asiakkaaksi".
- 3. Valitse "Rekisteröidy organisaation yhteyshenkilönä".
- 4. Täytä omat ja organisaation yhteystiedot avautuvaan, sähköiseen lomakkeeseen.

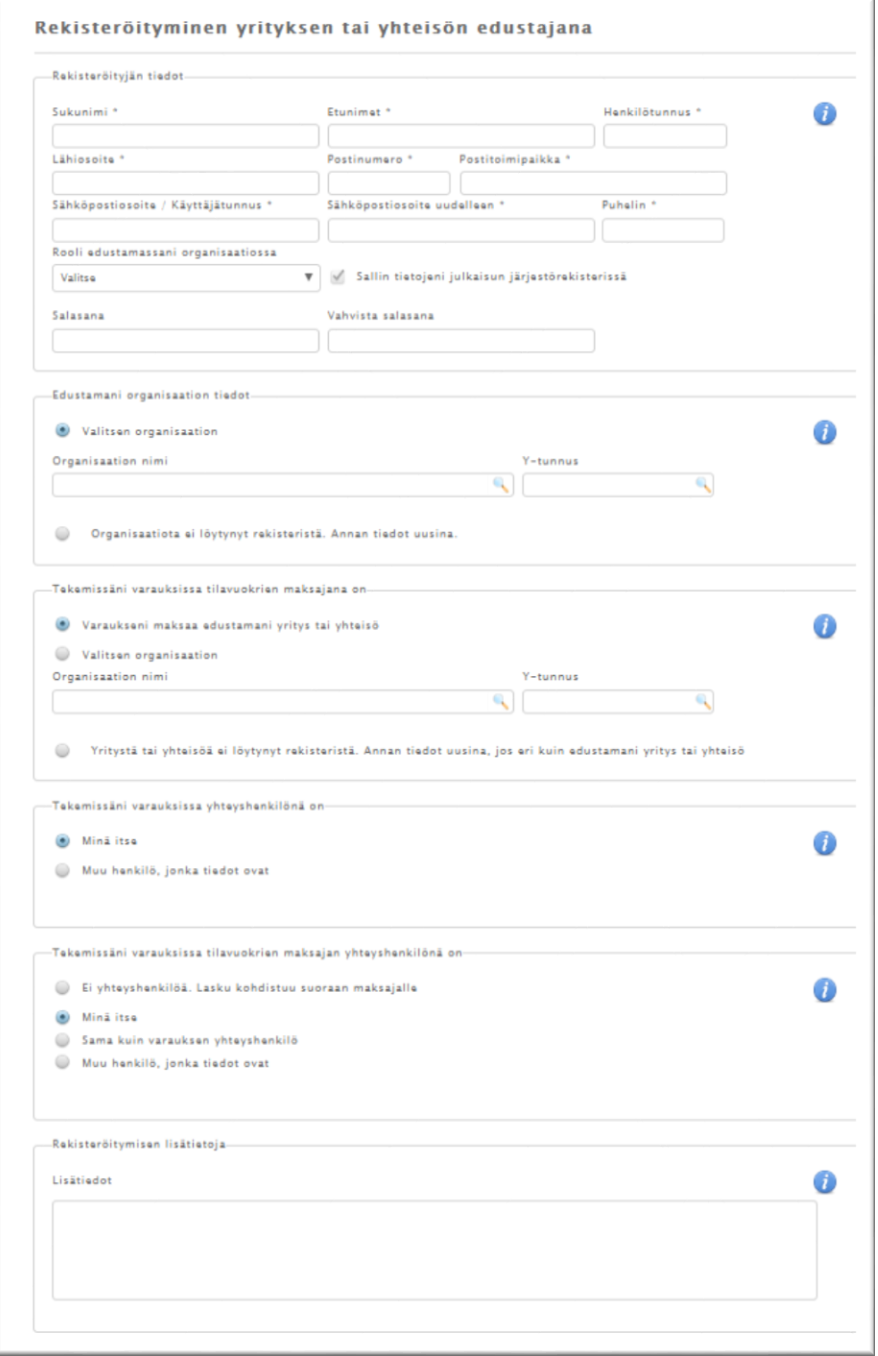

- 5. Kaikki \* -merkillä ilmoitetut kohdat ovat pakollisia tietoja.
- 6. Tutustu myös palvelun käyttöehtoihin ja hyväksy ne valintaruudusta.
- 7. Jos organisaatio ei ole rekisterissä, lisää organisaation tiedot uutena.
- 8. Jos organisaatiolla ei ole yhteisö- tai Y-tunnusta, jätä kentät tyhjäksi.
- 9. Annettu sähköpostiosoite toimii käyttäjätunnuksena Timmissä.
- 10. Salasanan minimipituus on kahdeksan merkkiä. Ethän käytä helposti arvattavaa salasanaa. Suositeltavaa on käyttää salasanassa pieniä ja isoja kirjaimia sekä numeroita.
- 11. Kun olet täyttänyt lomakkeen, valitse lomakkeen alaosasta Tallenna –painike.
- 12. Kun olet tallentanut rekisteröitymishakemuksen, sen käsittelyyn menee 1-3 arkipäivää. Saat tiedon rekisteröitymishakemuksen hyväksymisestä tai hylkäämisestä sähköpostitse. Hyväksytty hakemus sisältää linkin rekisteröitymisen vahvistamiseksi. **Rekisteröityminen tulee voimaan vasta sitten, kun olet vahvistanut asian linkkiä painamalla**.
- 9. Kun olet vahvistanut rekisteröitymisen, voit kirjautua tunnuksilla sisään Timmiin. Timmissä voit varattavasta tilasta riippuen tehdä tilaan suoran varauksen tai varaushakemuksen.

## **Ohjeet ja tuki**

Timmissä saat lisätietoja  $\bullet$  infomerkin takaa.

Jos tarvitset lisätietoa ja ohjeistusta varaamastasi tilasta, ota yhteyttä tilaa vuokraavaan Raahen kaupungin toimipisteeseen. Jos rekisteröityminen Timmiin ei onnistu, ota yhteyttä Raahen Timmin pääkäyttäjiin [timmi@raahe.fi.](mailto:timmi@raahe.fi)